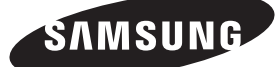

## | Package Contents / Contenu de l'emballage | Ports / Ports / Ports | Ports / Ports | Ports | Ports | Ports | Ports | Ports | Ports | Ports | Ports | Ports | Ports | Ports | Ports | Ports | Ports | Ports | Ports | Ports |

NETWORK BOX Installation Guide

Guide d'installation du BOITIER RESEAU

BN68-03137E-01

<u> III III III III III III III II</u>

Warranty Card (Not available in all location Carte de garantie (Non disponible partout)

 $(\oplus)$ 

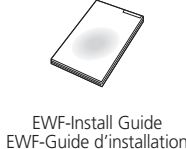

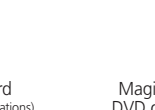

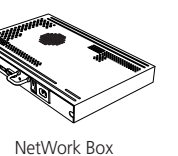

Boîtier réseau

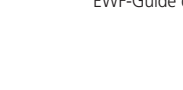

Power Cord Cordon d'alimentation

MagicInfo Software DVD DVD du logiciel MagicInfo

 $\circledcirc$ 

**[English]**

contents have been included.

**[Bahasa Indonesia]** Buka kemasan produk dan periksa apakah semua isi berikut ini telah disertakan.

**[Français]** Déballez l'appareil et vérifiez si vous disposez bien des éléments suivants.

**[Deutsch]** Packen Sie das Gerät aus und prüfen Sie, ob alle nachfolgend aufgeführten Gegenstände mitgeliefert wurden.

**[Magyar]** Csomagolja ki a terméket, és ellenőrizze, hogy a csomag tartalmazza-e a következő tartozékok mindegyikét.

Unpack the product and check if all of the following **[Русский]** поставки.

**[Italiano]** Disimballare il prodotto e verificare che tutte le parti siano presenti.

**[Казақ]** Құрылғының бумасын шешіп, төмендегі бөлшектерінің барлығы бар екенін тексеріп алыңыз.

**[Polski]** Rozpakuj urządzenie i sprawdź, czy są dostępne wszystkie poniższe elementy. **[Português]**

Tire o produto da embalagem e verifique se todos os conteúdos seguintes foram incluídos.

Распакуйте устройство и проверьте комплект

**[Español]**

Desembale el producto y compruebe que no falte ninguna de las piezas siguientes. **[Svenska]**

Packa upp produkten och kontrollera att följande finns

med.

**[Türkçe]**

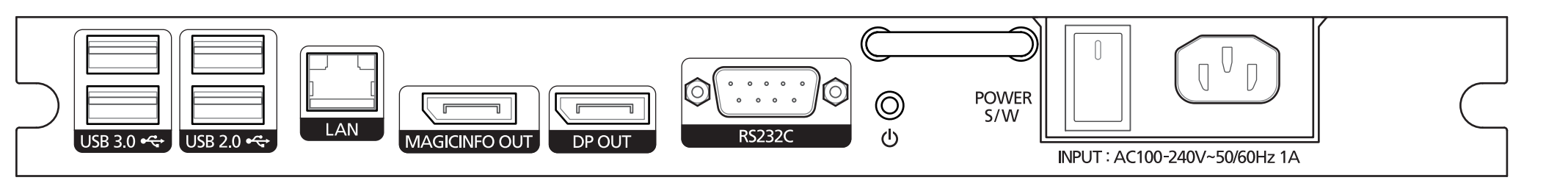

Ürünü paketinden çıkarın ve aşağıdaki parçaların pakette olup olmadığını kontrol edin.

[日本語] 製品を開梱し、以下の内容がすべて含まれているこ とを確認します。 \* 付属の電源コードセットは本製品のみにご使用ください。 他の電気機器には使用しないでください。

[简体中文] 拆开产品包装,检查是否有以下物件。

[繁體中文] 打開包裝檢查以下物件是否齊全。

**[한국어]** 제품의 포장을 풀고, 모든 구성품이 있는지 확인하세요.

> **]العربية[** أفرغ عبوة المنتج وتحقق من أن كافة المحتويات التالية موجودة داخلها.

### **[English]**

This product is for industrial purposes. Be sure to install the product in a compatible Samsung Display. (The product cannot be used independently.) Do not attempt to disassemble, repair or altar the product yourself. Do not insert any metal or foreign object into the product. Be sure the product is installed by a professional trained for installation and uninstallation. Contact Samsung Electronics for details.

### **[Bahasa Indonesia]**

Produk ini untuk penggunaan industri. Pastikan untuk memasang produk pada Tampilan Samsung yang kompatibel. (Produk tidak dapat digunakan secara terpisah.) Jangan coba membongkar, memperbaiki, atau mengubah sendiri produk ini. Jangan masukkan benda logam atau benda asing apa pun ke dalam produk. Pastikan produk dipasang oleh profesional yang terlatih dalam pemasangan dan pelepasan produk. Hubungi Samsung Electronics untuk rinciannya.

### **[Français]**

Ce produit est à usage industriel. Veillez à installer le produit sur un écran Samsung compatible. (Le produit ne peut pas être utilisé indépendamment.) Ne tentez pas de démonter, réparer ou modifier le produit vous-même. N'insérez pas d'objet métallique ou étranger dans le produit. Assurez-vous que le produit est installé par un professionnel formé à l'installation et à la désinstallatie Contactez Samsung Electronics pour obtenir plus de détails.

> ранназначено для промышленного использования. Устройство должно быть установлено на совместимый дисплей Samsung. (Устройство нельзя использовать отдельно.) Не пытайтесь самостоятельно ремонтировать, разбирать или вносить

### **[Deutsch]**

Dies ist ein Gerät zum industriellen Einsatz. Achten Sie darauf, dass das Produkt auf einem kompatiblen Samsung-Bildschirm installiert wird. (Das Gerät kann für sich allein nicht verwendet werden.) Sie dürfen das Gerät nicht selbst öffnen, reparieren oder verändern. Führen Sie keine Metallgegenstände oder andere Fremdkörper in das Gerät ein. Achten Sie darauf, dass das Gerät von einer für die Installation und Deinstallation geschulten Fachkraft installiert wird. Einzelheiten erfahren Sie bei Samsung Electronics.

**[Magyar]**

Ez a termék ipari célokra készült. A terméket csak kompatibilis Samsung kijelzőre telepítse. (A termék önmagában nem használható.) Ne szerelje szét, ne javítsa és ne alakítsa át a terméket. Ne dugjon fém- vagy idegen tárgyakat a termékbe. A termék fel- és leszerelését csak képzett szakember végezheti. A részletekkel kapcsolatban forduljon a Samsung Electronics ügyfélszolgálatához. **[한국어]** 이 제품은 산업용 제품입니다. 반드시 호환 가능한 삼성전자의 일부 디스플레이 제품에 장착하여 사용하세요.<br>(단독으로는 사용할 수 없습니다.)<br>사용자 임의로 제품을 분리, 수리, 개조하지 마세요.<br>제품 속에 금속물이나 이물질을 넣지 마세요.<br>제품을 설치할 때는 제품에 대한 설치 또는 해체 교육을 받은 전문가에게 맡기세요.<br>자세한 내용은 삼성전자로 문의하세요.

### **[Italiano]**

**]العربية[** هذا المنتج للأغر اض الصناعية.<br>تأكد من تر كيب المنتج بشاشة عر ض متوافقة من Samsung. )ال يمكن استخدام المنتج بشكل منفصل.( ال تحاول فك المنتج أو إصالحه أو تعديله بنفسك. ال تقم بإدخال أي شيء معدني أو غريب في المنتج. تأكد أن المنتج قد تم تركيبه بواسطة متخصص متمرس في تركيب المنتج و فكّه. اتصل بـ Electronics Samsung للحصول على التفاصيل. RS232C POWER S/ POWER :

Questo prodotto è per uso industriale. Installare il prodotto in un Display Samsung compatibile. (Il prodotto non può essere utilizzato separatamente.) Non disassemblare, riparare o modificare il prodotto autonomamente. Non inserire oggetti metallici o corpi estranei all'interno del prodotto. Il prodotto deve essere installato da un tecnico specializzato. Contattare Samsung Electronics per ulteriori dettagli.

**[English]**  $USB 2.0$ MAGICINF

> DP OUT POWER S

POWER **[Bahasa Indonesia]**  $USB 3.0$  $USB 2.0$ 

MAGICINF

DP OUT RS232C ල<br>POWER S

### **[Казақ]**

Screw ( x 5 ) Vis ( x 5 ) Rubber ( x 2) Caoutchouc ( x 2) MAGICINFO OUT to HDMI cable (200mm) MAGICINFO OUT to HDMI cable (1600mm) Câble MAGICINFO OUT vers HDMI Câble MAGICINFO OUT vers HDMI (200mm)

Бұл құрылғы өндірістік мақсаттар үшін арналған. Құрылғыны үйлесімді Samsung дисплейінде орнатқаныңызға сенімді болыңыз. (Бұл құрылғыны дербес қолдануға болмайды.) Құрылғыны өз бетіңізбен бөлшектемеңіз, жөндемеңіз немесе өзгертпеңіз. Құрылғыға кез келген темір немесе басқа бөгде затта салмаңыз.

Құрылғыны кәсіби жаттыққан маман орнатқанына және жойғанына сенімді болыңыз. Мәліметтер алу үшін Samsung Electronics компаниясына хабарласыңыз.

### **[Polski]**

Produkt ma przeznaczenie przemysłowe. Upewnij się, że produkt jest zainstalowany dla kompatybilnego wyświetlacza firmy Samsung.

(Produkt nie może być wykorzystywany oddzielnie.) Nie należy własnoręcznie demontować, naprawiać lub dokonywać zmian produktu. Nie należy umieszczać na urządzeniu żadnych metalowych lub obcych przedmiotów. Upewnij się, że produkt jest montowany i demontowany przez wyszkolonego specjalistę.

Aby dowiedzieć się więcej, skontaktuj się z firmą Samsung Electronics.

### **[Português]** Este produto é para fins industriais.

Certifique-se de que instala o produto num monitor Samsung compatível. (O produto não pode ser utilizado independentemente.) Não tente desmontar, reparar ou alterar o produto. Não introduza objectos de metal ou substâncias estranhas no produto. Certifique-se de que o produto é instalado por um técnico profissional na instalação e desinstalação. Contacte a Samsung Electronics para mais informações.

### **[Русский]**

**[Magyar]**  $USB$  3.0

 $USB 2.0$ 

MAGICINF<sup>(</sup>

DP OUT

RS232C POWER S

изменения в устройство. Не вставляйте в устройство металлические или иные посторонние предметы.

Установка устройства должна выполняться специалистом по установке и демонтажу. Для получения дополнительной информации обратитесь к представителю

Samsung Electronics.

POWER **[Italiano]**

 $USB 2.0$ 

DP OUT

### **[Español]** Este producto es para uso industrial.

Asegúrese de instalar el producto en una pantalla Samsung compatible. (Este producto no se puede utilizar por separado.) No intente desmontar, reparar ni modificar el producto usted mismo. No inserte ningún objeto metálico o extraño en el producto. Asegúrese de que el producto lo instala y lo desinstala un profesional acreditado. Póngase en contacto con Samsung Electronics para obtener toda la información.

### **[Svenska]** Den här produkten är till för industriella syften.

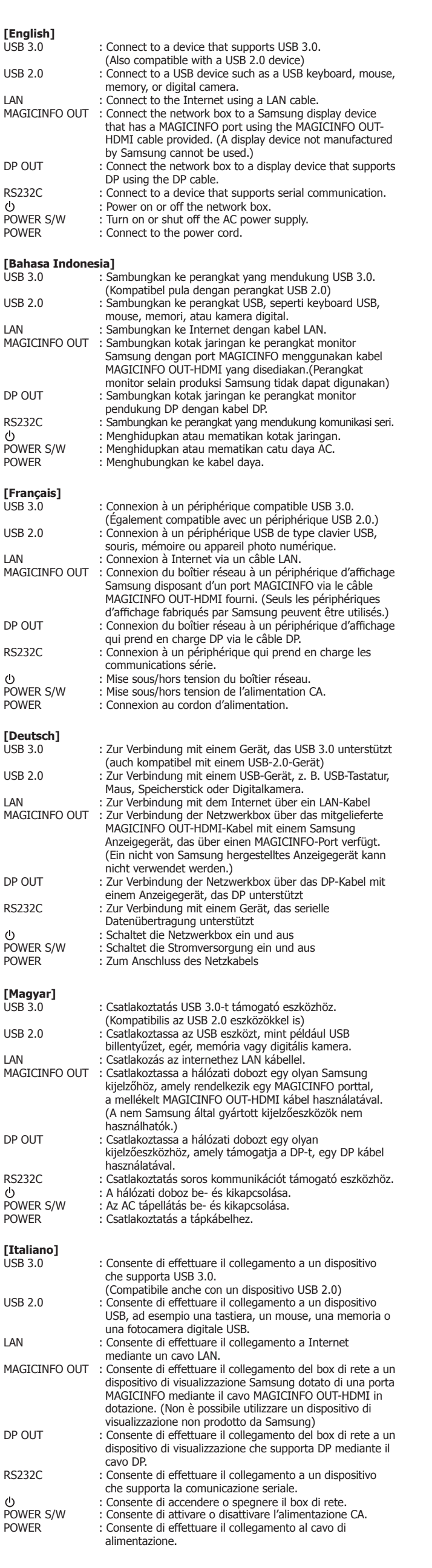

Se till att installera produkten på en kompatibel Samsung-skärm. (Produkten kan inte användas separat.) Montera inte isär, reparera inte och ändra inte produkten på egen hand. För inte in några metallföremål eller främmande föremål i produkten. Se till att produkten installeras av en fackman när det gäller installation och avinstallation.

Kontakta Samsung Electronics för information.

### **[Türkçe]** Bu ürün, endüstriyel kullanım içindir. Ürünü uyumlu bir Samsung Ekranına taktığınızdan emin olun. (Ürün tek başına kullanılamaz.) Ürünü kendi başınıza parçalarına ayırmaya, onarmaya veya değiştirmeye çalışmayın. Ürünün içine metal parçalar veya yabancı maddeler atmayın. Ürünün, kurulum ve kaldırma ile ilgili eğitim görmüş profesyonel bir kişi tarafından kurulduğundan emin olun. Ayrıntılar için Samsung Electronics'e danışın.

[日本語] この製品は業務用です。 対応するサムスン ディスプレイに製品を取り付けてください。

(この製品は単体では使用できません) 絶対にご自身で製品を分解、修理または改造しないでください。 金属や異物を製品の中に入れないでください。 この製品は、取り付けおよび取り外しの訓練を受けた専門技術者に取り付けても らってください。 詳細については Samsung Electronics にお問い合わせください。

[简体中文] 本产品用于工业用途。 请确保将本产品安装到兼容的三星显示器。 (本产品不能单独使用。) 请勿尝试自行拆卸、修理或改装本产品。 切勿将任何金属物或异物插入到本产品。 请务必由接受过安装及卸载培训的专业人士安装本产品。 请联系三星电子以获取详细信息。

[繁體中文] 本產品適用於工業用途。 請務必將產品安裝在相容的三星顯示器上。 (本產品不可單獨使用。) 切勿企圖擅自拆卸、維修或改裝本產品。 切勿將任何金屬或外物插入本產品。 本產品必須由受過安裝和解除安裝訓練的專業人士進行安裝作業。 如需詳細資訊,請聯絡三星電子。

(1600mm)

**[Français]**

POWER

 $USB 2.0$ MAGICINF

DP OUT

RS232C POWER S POWER

## **[Deutscl**<br>USB 3.0

 $USB 2.0$ MAGICINF<sup>(</sup>

RS232C

POWER S/ POWER

**[Казақ]**

**[Po**<br>USB

**[Ру** 

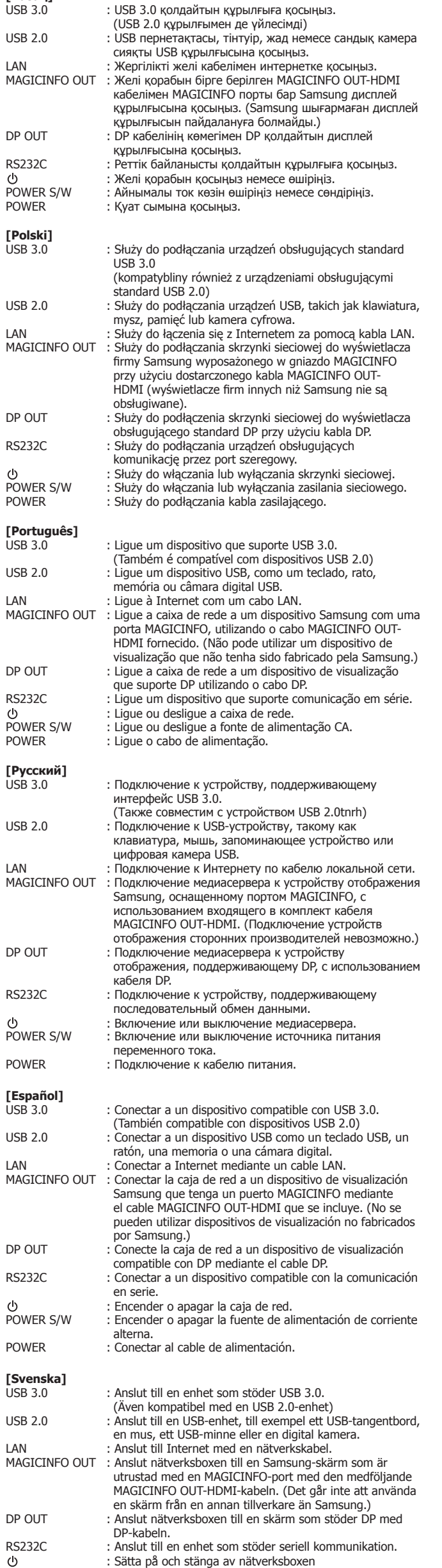

**[Español]**

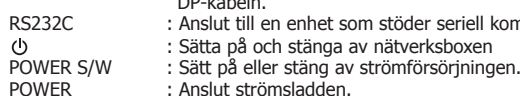

**[Türkçe]**

aygıtına bağlar. LAN : LAN kablosuyla İnternete bağlar.

MAGICINFO OUT : Ağ kutusunu, sağlanan MAGICINFO OUT-HDMI kablosunu

kullanarak MAGICINFO bağlantı noktası olan bir Samsung ekran aygıtına bağlar. (Samsung tarafından üretilmeyen

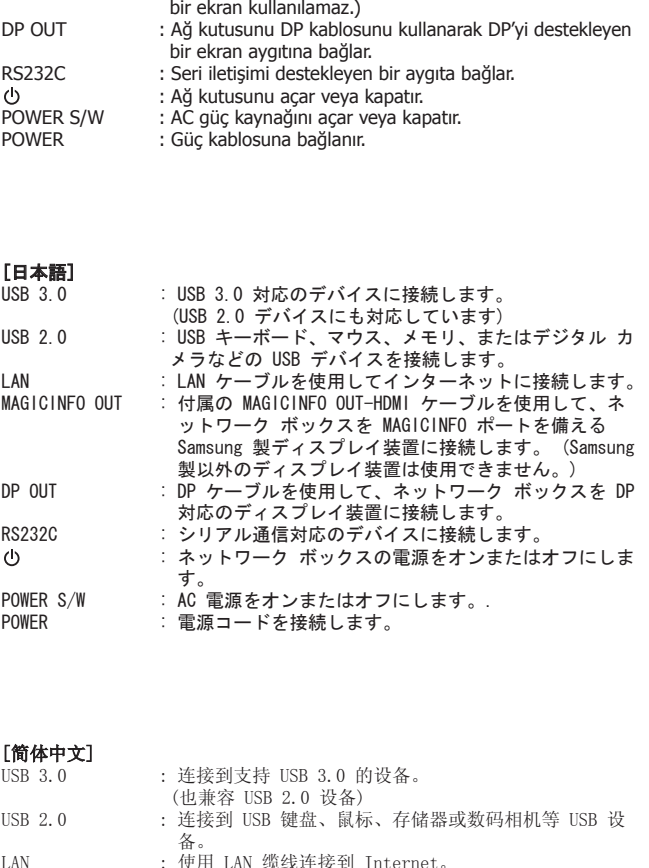

: USB 3.0'ı destekleyen bir aygıta bağlar. (USB 2.0 aygıtıyla da uyumludur) USB 2.0 : USB klavye, fare, bellek veya dijital kamera gibi bir USB

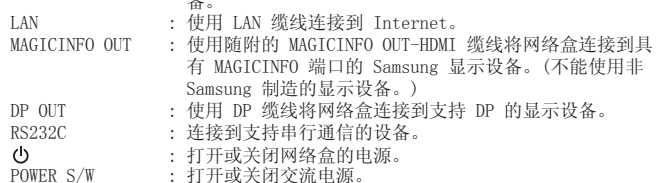

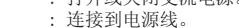

POWER

്

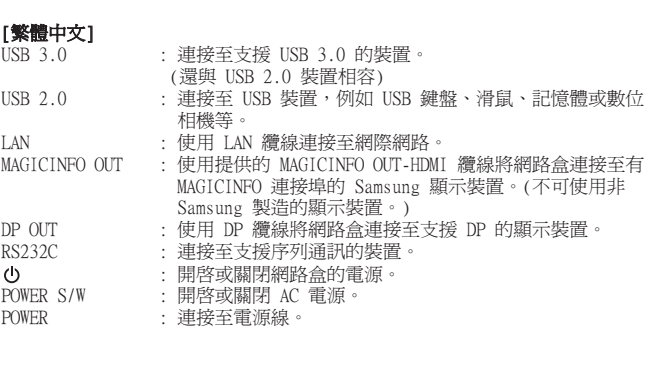

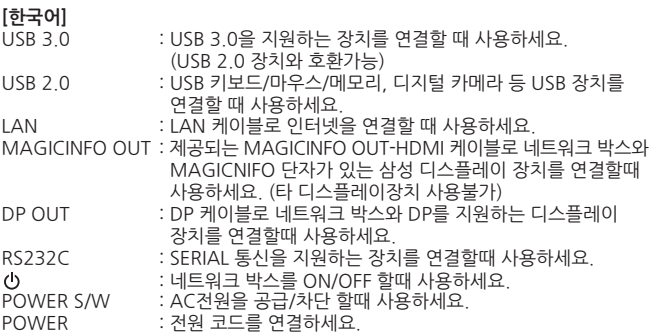

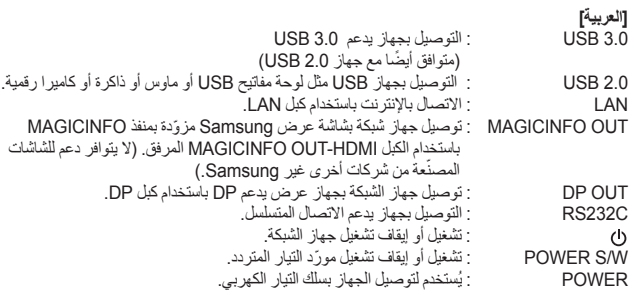

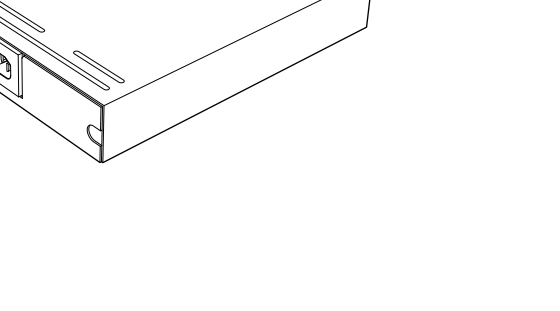

- **[English]** Connect the MAGICINFO OUT-HDMI cable between the MAGICINFO port on the network box and the HDMI port on the display device. \* Press SOURCE on the remote control provided with the display device to change
- the input source to MAGICINFO. \* Only the MAGICINFO OUT-HDMI cable provided with the product is compatible.

- **[Bahasa Indonesia]**<br>Hubungkan kabel MAGICINFO OUT-HDMI antara port MAGICINFO pada kotak<br>jaringan dan port HDMI pada perangkat penampil.<br>\* Tekan SOURCE pada remote control yang disediakan bersama perangkat monitor
- 
- untuk mengubah sumber input ke MAGICINFO. \* Hanya kabel MAGICINFO OUT-HDMI yang disertakan bersama produk yang dapat digunakan.

- Verbinden Sie den MAGICINFO-Port der Netzwerkbox über das MAGICINFO OUT-<br>HDMI-Kabel mit dem HDMI-Port des Anzeigegeräts.<br>\* Drücken Sie auf der mit dem Anzeigegerät gelieferten Fernbedienung SOURCE, um die Eingangsquelle in MAGICINFO zu ändern. \* Nur das mit dem Gerät gelieferte MAGICINFO OUT-HDMI-Kabel ist kompatibel.
- 

**[Magyar]**<br>Csatlakoztassa a MAGICINFO OUT-HDMI kábelt a hálózati doboz MAGICINFO portja és a kijelzőeszköz HDMI portja között.<br>\* Nyomja meg a kijelzőeszközhöz mellékelt távirányító SOURCE gombját, és ezzel a<br>bemeneti jelforrást MAGICINFO módba állítja.<br>\* Csak a készülékhez mellékelt MAGICINFO OUT-HDMI kábel a

### **[Français]**

- **[Italiano]** Collegare il cavo MAGICINFO OUT-HDMI tra la porta MAGICINFO sul box di rete e la porta HDMI sul dispositivo di visualizzazione.<br>\* Premere SOURCE sul telecomando fornito con il dispositivo di visualizzazione per<br>~ cambiare la sorgente di ingresso in MAGICINFO.<br>\* Solo il cavo MAGICINFO OUT-HDMI fornito c
- 

## **[Казақ]**<br>МАGICINFO OUT-HDMI кабелін желілік блоктағы MAGICINFO порты мен дисплей<br>құрылғысындағы HDMI портының арасына қосыңыз. \* Кіріс көзін MAGICINFO етіп өзгерту үшін дисплеймен бірге берілетін қашықтан<br> басқару пультіндегі SOURCE түймесін басыңыз.<br>\* Өніммен бірге берілетін MAGICINFO OUT-HDMI кабелі ғана үйлесімді.

**[Polski]**<br>Podłącz jeden koniec kabla MAGICINFO OUT-HDMI do gniazda MAGICINFO na<br>skrzynce sieciowej, a drugi do gniazda HDMI na wyświetlaczu. \* Naciśnij przycisk SOURCE na pilocie dostarczonym z wyświetlaczem, aby zmienić<br>– źródło sygnału wejściowego na MAGICINFO.<br>\* Zgodny jest tylko kabel MAGICINFO OUT-HDMI dostarczony z produktem.

- Connectez le câble MAGICINFO OUT-HDMI entre le port MAGICINFO du boîtier réseau et le port HDMI sur le périphérique d'affichage.<br>\* Appuyez sur le bouton SOURCE de la télécommande fournie avec le périphérique
- d'affchage pour remplacer la source d'entrée par MAGICINFO. \* Seul le câble MAGICINFO OUT-HDMI fourni avec le produit est compatible.
- 

### **[Deutsch]**

**[Türkçe]**<br>MAGICINFO OUT-HDMI kablosunu ağ kutusundaki MAGICINFO bağlantı noktası ile<br>ekran aygıtındaki HDMI bağlantı noktası arasına takın. \* Giriş kaynağının MAGICINFO olarak değiştirmek için ekran aygıtıyla birlikte sağlanan uzaktan kumandadaki SOURCE düğmesine basın. \* Yalnızca ürünle birlikte verilen MAGICINFO OUT-HDMI kablosu uyumludur.

## **[Português]** Ligue o cabo MAGICINFO OUT-HDMI à porta MAGICINFO na caixa de rede e à porta HDMI no dispositivo de visualização. \* Prima SOURCE no telecomando fornecido com o dispositivo de visualização, para

alterar a fonte de entrada para MAGICINFO. \* Só o cabo MAGICINFO OUT-HDMI fornecido com o produto é compatível.

- **[Русский]** Подсоедините кабель MAGICINFO OUT-HDMI к порту MAGICINFO медиасервера и порту HDMI устройства отображения. \* Нажмите кнопку SOURCE на пульте дистанционного управления, предоставляемом вместе с устройством отображения, чтобы изменить источник сигнала на MAGICINFO.
- \* Можно использовать только кабель MAGICINFO OUT-HDMI, предоставляемый вместе с продуктом.

**[Español]** Conecte el cable MAGICINFO OUT-HDMI entre el puerto MAGICINFO de la caja de red y el puerto HDMI del dispositivo de visualización. \* Pulse SOURCE en el mando a distancia que se incluye con el dispositivo de

visualización para cambiar la fuente de entrada a MAGICINFO. \* Sólo es compatible el cable MAGICINFO OUT-HDMI que se incluye con el producto.

**[Svenska]** Anslut MAGICINFO OUT-HDMI-kabeln mellan MAGICINFO-porten på nätverksboxen och HDMI-porten på skärmen. \* Tryck på knappen SOURCE på fjärrkontrollen som levereras med skärmen för att ändra indatakällan till MAGICINFO.

**[Казақ]** Егер өніммен бірге берілетін операциялық жүйе басқа операциялық жүйеге немесе операциялық жүйенің алдыңғы нұсқасына өзгертілгеннен кейін немесе операциялық жүйемен үйлеспейтін бағдарламалық жасақтама орнатылғаннан кейін ақау орын алған жағдайда<br>техникалық қолдау көрсетілмейді және қызмет көрсету техникалық маманының келуі үшін ақы алын

[**Polski]**<br>W przypadku pojawienia się problemu po zmianie systemu operacyjnego dostarczonego z produktem na inny system operacyjny lub po<br>przywróceniu poprzedniej wersji systemu operacyjnego bądź zainstalowania oprogramowa

**[Português]**<br>Se ocorrer um problema após alterar o sistema operativo fornecido com a caixa de rede por outro ou pela versão anterior do mesmo, ou ao instalar<br>software que não é compatível com o sistema operativo fornecid

В случае возникновения проблемы после установки другой операционной системы вместо операционной системы, предоставляемой<br>с изделием, восстановления предыдущей версии операционной системы или установки программного обеспеч

**[Español]**<br>Si surge algún problema después de cambiar el sistema operativo proporcionado con el producto por un sistema operativo distinto o por la versión<br>anterior del sistema operativo, o de instalar software no compati

**[Svenska]**<br>Om du byter det operativsystem som följer med produkten till ett annat operativsystem eller återställer det till en tidigare version av<br>operativsystemet eller om du installerar programvara som inte är kompatibe

**[Türkçe]**<br>İÜrünle birlikte sağlanan işletim sisteminin farklı bir işletim sistemine değiştirilmesi, veya işletim sisteminin önceki sürümünün geri yüklenmesi veya sağlanan işletim sistemiyle uyumlu olmayan bir yazılımın yüklenmesi üzerine sorunla karşılaşırsanız, teknik destekten yararlanamazsınız ve servis<br>teknisyeninin ziyareti bir ücrete tabi olur. Ayrıca ürün değiştirme veya ücr

**[日本語]**<br>製品に付属のオペレーティング システムを別のオペレーティング システムまたは以前のバージョンのオペレーティング システムに変更した<br>後、あるいは付属のオペレーティング システムに対して互換性のないソフトウェアをインストールした後に問題が発生した場合、技術サポート<br>のサービスを受けることができなくなり、サービス技術者の出張費用も変更されます。 製品の交換または返品も受け付けられません。  $VCCI-A$ 

\* Endast den MAGICINFO OUT-HDMI-kabel som medföljer produkten är kompatibel.

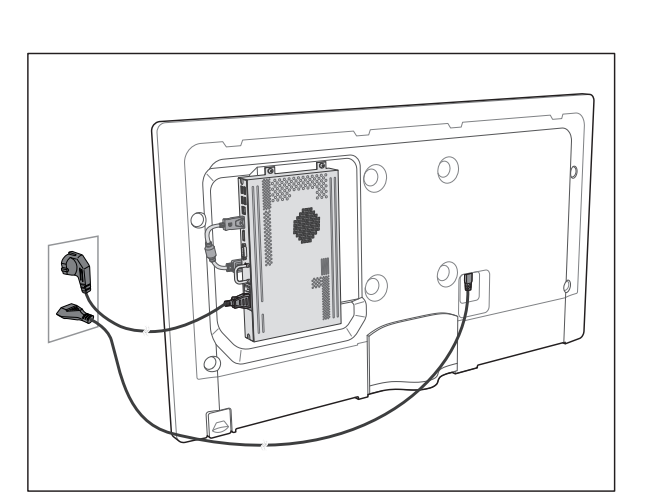

## [日本語] MAGICINFO OUT-HDMI ケーブルを使用して、ネットワーク ボックスの MAGICINFO ポートとディスプレイ装置の HDMI ポートを接続します。 \* ディスプレイ装置のリモコンの SOURCE ボタンを押して、入力ソースを MAGICINFO に

変更します。 \* 製品に付属の MAGICINFO OUT-HDMI ケーブル以外は非対応です。

。<br>YO OUT-HDMI 缆线连接到网络盒上的 MAGICINFO 端口和显示设备上的

[简体中文]

HDMI 端口。 \* 按显示设备随附的遥控器上的 SOURCE,将输入信号源更改为 MAGICINFO。

\* 仅兼容产品随附的 MAGICINFO OUT-HDMI 缆线。

[繁體中文]

將 MAGICINFO OUT-HDMI 纜線連接至網路盒上的 MAGICINFO 連接埠和顯示裝置上的 HDMI 連接埠。 \* 按顯示裝置隨附的遙控器上的 SOURCE,將輸入訊號源變更為 MAGICINFO。 \* 僅與產品隨附的 MAGICINFO OUT-HDMI 纜線相容。

**[한국어]** MAGICINFO OUT-HDMI케이블로 네트워크 박스의 MAGICINFO 단자와 디스플레이

**[العربية]**<br>قم بتوصيل الكبل MAGICINFO OUT-HDMI بين المنفذ MAGICINFO الموجود على جهاز الشبكة والمنفذ

- الطالط الموجود بجهاز العرض.<br>\* اضغط الزر SOURCE المرجود بجهاز التحكم عن بُعد لتغيير مصدر الإنخال إلى MAGICINFO.<br>\* يتوافق الكبل MAGICINFO المرفق مع الجهاز فقط.

기기의 HDMI 단자를 연결하세요.<br>\* SOURCE 버튼을 눌러 입력 신호를 MAGICINFO로 변경하세요.<br>\* 제품과 함께 제공된 MAGICINFO OUT-HDMI케이블만 호환 가능합니다.

[简体中文] 如果将随产品提供的操作系统更改为其他操作系统或先前版本的操作系统,或者安装了与所提供操作系统不兼容的软件,则在出现问题时您将无法<br>获得技术支持,并且需要付费才能享受技术人员上门服务。 此外,产品也无法退换或退款。

**[繁體中文]**<br>如果在將隨產品提供的作業系統變更爲其他作業系統或舊版本的作業系統後,或者安裝與所提供作業系統不相容的軟體後發生問題,您將無法享受<br>技術支援,且將對服務技術人員拜訪服務支付費用。 也不提供產品更換或退款服務。

**[한국어]**<br>제품에 제공되는 운영체제를 다른 운영체제 또는 이전 버전으로 임의 변경하거나, 기본으로 제공된 운영체제를 지원하지 않는 소프트웨어를 설치한 경우,<br>기술 지원 및 제품 교환, 환불이 불가하고 서비스 요청시 소정의 수수료가 부과됩니다.

[العربيهم]<br>في هذه حدث مشكلة بعد تغيير نظم التفغيل العرفة مع المنتج المؤسسة التي التابع التابع التابع التوقي مع المراق العرف المنتفض المؤسسة المنتفض من الاستفادة من<br>لدعم الفي وسيطلب منك نفع رسو الموافق على زيارة احد الفنيي

- **[Казақ]**<br>1. Желі қорабы орнатылып, қосылғаннан кейін (жеке сатылады) дисплей<br>1. құрылғысын қосыңыз.<br>2. Дисплей құрылғысымен бірге берілген қашықтан басқару пультіндегі SOURCE<br>1. түймесін басыңыз. Содан кейін МАGICINFO тү
- 
- 
- таңдаңыз. 4. IP ақпаратын енгізіңіз. 5. Тілді таңдаңыз. (Әдепкі тіл Ағылшын.)
- 
- 6. Дисплей режимін таңдаңыз. 7. Конфигурацияланған параметрлерді екі рет тексеріңіз.

- **[Español]**<br>1. Una vez instalada y conectada al producto la caja de red (que se vende por 1. Una vez instalada y conectada al producto la caja de red (que se vende por separado), encienda el dispositivo de visualización. 2. Pulse SOURCE en el mando a distancia que se incluye con el dispositivo de
- visualización. A continuación, seleccione MAGICINFO. 3. Seleccione la aplicación predeterminada que desee que se ejecute cuando MagicInfo se inicie. 4. Indique la información de IP.
- 
- 
- 5. Seleccione un idioma. (El idioma predeterminado es inglés.) 6. Seleccione un modo de visualización.
- 7. Vuelva a comprobar los valores que acaba de confgurar.

- **[Türkçe]**<br>1. Ağ kutusunu (ayrı satılır) kurduktan ve ürüne bağladıktan sonra, ekran aygıtının<br>gücünü açın. 2. Ekran aygıtıyla birlikte sağlanan uzaktan kumandadaki SOURCE düğmesine basın.
- Ardından, MAGICINFO'yu seçin. 3. MagicInfo başlatıldığında çalıştırılmasını istediğiniz varsayılan uygulamayı seçin.
- 4. IP bilgilerini girin.
- 
- 5. Dil seçin. (Varsayılan dil İngilizcedir.) 6. Görüntüleme modu seçin. 7. Yeni yapılandırdığınız ayarları bir kez daha denetleyin.

【**简体中文】**<br>1.安装并连接网络盒(单独出售)之后,打开显示设备的电源。 2. 按显示设备随附的遥控器上的。 然后,选择 MAGICINFO。 3. 选择 MagicInfo 启动时要运行的默认应用程序。

- Pemasangan kotak jaringan di dalam produk hanya boleh dilakukan oleh teknisi yang terlatih memasang dan mengurai produk. \* Pasang karet ( ) yang tersedia ke area yang Anda inginkan pada bagian bawah
- kotak jaringan. \* Sediakan ruang yang cukup antara kipas (®) dan dinding.<br>\* Jika Anda memasang kotak jaringan ini pada perangkat monitor, Samsung Ultra Slim<br>- WallMount (WMN1000\*/WMN2000\*) tidak dapat digunakan.

\* Stellen Sie sicher, dass genügend Abstand zwischen dem Lüfter (®) und der Wand ist.<br>\* Wenn Sie diese Netzwerk-Box auf Ihrem Bildschirm montieren, kann die Samsung Ultra Slim WallMount (WMN1000\*/WMN2000\*) nicht verwendet werden.

**[Polski]** Instalacja skrzynki sieciowej wewnątrz urządzenia powinna być przeprowadzona przez technika wyszkolonego w zakresie instalacji i demontowania produktu.<br>\* Przymocuj podkładki gumowe (@) znajdujące się w zestawie w wybranym na spodzie skrzynki sieciowej. \* Upewnij się, że zachowany jest odpowiedni odstęp między wentylatorem(@) a ścianą.<br>\* Do montażu skrzynki sieciowej na wyświetlaczu nie można wykorzystać zestawu<br>~ Samsung Ultra Slim WallMount (WMN1000\*/WMN2000\*).

**[Português]**<br>Para instalar a caixa de rede dentro do produto, certifique-se de que a instalação é feita por um técnico com formação para a instalação e desmontagem do produto.<br>\* Fixe a borracha (@) fornecida na área pretendida, na parte inferior da caixa de rede. \* Certifique-se de que existe espaço suficiente entre a ventoinha (@) e a parede.<br>\* Se a caixa de rede for montada no seu dispositivo de visualização, o Samsung Ultra<br>- Slim WallMount (WMN1000\*/WMN2000\*) não pode ser utili

**[English]** 1. After installing and connecting the network box (sold separately), power on the

- display device. 2. Press SOURCE on the remote control provided with the display device. Next,
- select MAGICINFO. 3. Select the default application you want to run when MagicInfo starts.
	-
- 4. Enter the IP information. 5. Select a language. (The default language is English.) 6. Select a display mode.
- 7. Double-check the settings you have just confgured.

- **[Bahasa Indonesia]** 1. Setelah menginstal dan menghubungkan kotak jaringan (dijual terpisah), nyalakan perangkat monitor. 2. Tekan SOURCE pada remote control yang disediakan bersama perangkat monitor.
	-
- Selanjutnya, pilih MAGICINFO. 3. Pilih aplikasi bawaan yang Anda ingin jalankan ketika MagicInfo dimulai. 4. Masukkan informasi IP.
- 5. Pilih bahasa. (Bahasa bawasan adalah Bahasa Inggris.)
- [简体中文] 要将网络盒安装到产品内部,请确保由受过产品安装和拆卸培训的技术人员进行安装。 \* 将随附的橡胶垫 ( ) 安装到网络盒底部的适当位置。 \* 确保风扇 ( ) 与墙壁之间有足够的空间。 \* 如果将此网络盒安装在显示设备上,则 Samsung Ultra Slim WallMount (WMN1000\*/ WMN2000\*) 无法使用。
- [繁體中文]
- 若要在產品內部安裝網路盒,請務必由受過產品安裝與拆卸培訓的技師來安裝。
- \* 將提供的橡膠墊 (A) 安裝到網路盒底部的所需位置。 \* 確保風扇 ( 3 ) 與墻面之間有足夠的空間。

6. Pilih mode tampilan. 7. Periksa lagi pengaturan yang baru Anda konfgurasi.

## **[Français]**<br>1. Une fois le boîtier réseau (vendu séparément) installé et connecté, mettez le 1. Une fois le boîtier réseau (vendu séparément) installé et connecté, mettez le<br>2. Appunérique d'affichage sous tension.<br>2. Appuyez sur le bouton SOURCE de la télécommande fournie avec le périphérique<br>2. d'affichage. Séle

3. Sélectionnez l'application devant s'exécuter par défaut lors du démarrage de MagicInfo. 4. Entrez les informations IP.

5. Sélectionnez une langue. (La langue par défaut est l'anglais.) 6. Sélectionnez un mode d'affchage. 7. Vérifez les paramètres que vous venez de défnir.

# **[Deutsch]** 1. Schalten Sie das Anzeigegerät nach der Installation und nach dem Anschluss der

Netzwerkbox (separat erhältlich) ein. 2. Drücken Sie auf der mit dem Anzeigegerät mitgelieferten Fernbedienung SOURCE. Wählen Sie nun MAGICINFO aus. 3. Wählen Sie die Standardanwendung aus, die beim Starten von MagicInfo

- ausgeführt werden soll. 4. Geben Sie die IP-Informationen ein. 5. Wählen Sie eine Sprache aus. (Die Standardsprache ist Englisch.)
- 6. Wählen Sie einen Anzeigemodus aus. 7. Überprüfen Sie die soeben konfgurierten Einstellungen genau.

## **[Magyar]** 1. A (külön beszerzendő) hálózati doboz telepítése és csatlakoztatása után kapcsolja

be a készüléket. 2. Nyomja meg a kijelzőeszközhöz mellékelt SOURCE gombot. Ezután válassza a MAGICINFO opciót.

- 3. Válassza ki, hogy melyik legyen az alapértelmezett alkalmazás, amelyet a Magicinfo indításakor futtat. 4. Gépelje be az IP információt.
- 5. Válasszon egy nyelvet. (Az alapértelmezett nyelv az angol.) 6. Válasszon egy kijelzőési módot. 7. Ellenőrizze a most konfgurált beállításokat.
- **[Italiano]** 1. Una volta che il prodotto è stato installato e collegato al box di rete (venduto
- separatamente), accendere il dispositivo di visualizzazione. 2. Premere SOURCE sul telecomando fornito con il prodotto. Successivamente, selezionare MAGICINFO. 3. Selezionare l'applicazione predefnita che si desidera eseguire quando viene avviato MagicInfo.
- 4. Immettere le informazioni relative all'IP. 5. Selezionare una lingua. (La lingua predefnita è l'inglese.) 6. Selezionare una modalità di visualizzazione. 7. Verifcare attentamente le impostazioni appena confgurate.
	-
- **[Polski]** 1. Włącz wyświetlacz po zainstalowaniu i podłączeniu skrzynki sieciowej
- (sprzedawanej osobno). 2. Naciśnij przycisk SOURCE na pilocie dostarczonym z wyświetlaczem. Następnie
- wybierz opcję MAGICINFO. 3. Wybierz domyślną aplikację, która będzie się uruchamiać wraz funkcją MagicInfo. 4. Wprowadź dane adresu IP.
- 5. Wybierz język. (Językiem domyślnym jest język angielski)
- 6. Wybierz tryb wyświetlania. 7. Sprawdź skonfgurowane ustawienia.

- **[Português]** 1. Após instalar e ligar a caixa de rede (vendida em separado), ligue o dispositivo de
- visualização. 2. Prima SOURCE no telecomando fornecido com o dispositivo de visualização. Em
- seguida, seleccione MAGICINFO. 3. Seleccione a aplicação predefnida que pretende executar quando o MagicInfo iniciar.
- 4. Introduza as informações do IP.
- 5. Seleccione um idioma. (O idioma predefnido é o Inglês.) 6. Seleccione um modo de visualização.
- 7. Verifque as defnições que acabou de confgurar.

### **[Русский]**

- 1. После установки и подключения медиасервера (продается отдельно) включите устройство отображения. 2. Нажмите кнопку SOURCE на пульте дистанционного управления,
- 
- предоставляемом вместе с устройством отображения. Затем выберите MAGICINFO.
- 3. Выберите приложение по умолчанию, которое должно запускаться вместе с MagicInfo.
- 4. Введите сведения об IP-адресе. 5. Выберите язык. (Язык по умолчанию английский.)
- 6. Выберите режим экрана. 7. Еще раз проверьте установленные настройки.

- **[Svenska]** 1. När du har installerat och anslutit nätverksboxen (som säljs separat) sätter du på
- skärmen. 2. Tryck på SOURCE på fjärrkontrollen som följer med skärmen. Välj sedan MAGICINFO.
- 3. Välj vilket standarprogram som ska köras när MagicInfo startas.
- 4. Ange IP-informationen. 5. Välj språk. (Standardspråket är engelska.)
- 6. Välj visningsläge. 7. Kontrollera de inställningar du just har konfgurerat.

- [日本語] 1. ネットワーク ボックス (別売) を設置して接続した後、ディスプレイ装置をオンにします。 2. ディスプレイ装置のリモコンの SOURCE を押します。 次に、MAGICINFO を選択しま
- す。 3. MagicInfo を起動したときに実行するデフォルトのアプリケーションを選択します。

4. IP 情報を入力します。 5. 言語を選択します。(デフォルトの言語は英語です。) 6. ディスプレイ モードを選択します。 7. 先ほど行った設定をダブルクリックします。

4. 输入 IP 信息。

5. 选择一种语言。(默认语言为英语。)

6. 选择显示模式。 7. 检查您已配置的设置。

[繁體中文]

1. 安裝並連接網路盒(單獨出售)後,開啟顯示裝置的電源。 2. 按顯示裝置隨附的遙控器上的 SOURCE。 接下來,選擇 MAGICINFO。

**[한국어]**<br>1. 네트워크 박스(별매품)의 설치 및 연결이 완료되면, 디스플레이 기기의 전원을 켜세요.<br>2. 디스플레이 기기에 제공된 리모컨의 SOURCE 버튼을 눌러, MagicInfo를 선택하세요.<br>3. 시작 프로그램으로 설정할 Application을 선택하세요.

**[العربيه]**<br>1. بعد تركيب جهاز الشبكة وتوصيله (يُباع بشكل منفصل)، قم بتشغيل جهاز العرض.<br>2. اضغط زر SOURCE العرجود بجهاز التحكم عن بُعد. ثم حدد MagicInfo.<br>3. حدد التطبيق الاقتراضـي الذي ترغب في تشغيله عند بدء MagicInfo.<br>4.

.<br>5 حدد لغة. (الإنجليزية هي اللغة الافتراضية.)<br>6 حدد وضيع العرب 6. حدد وضع العرض.<br>7. انقر نقرًا مزدوجًا فوق الإعدادات التي قمت بتكوينها.

3. 選擇在 MagicInfo 啓動時您要執行的預設應用程式。<br>4. 輸入 IP 資訊。

5. 選擇語言。(預設語言為英文。)

6. 選擇顯示模式。 7. 仔細檢查剛完成的設定。

4. IP 정보를 입력하세요. 5. 사용하고자 하는 언어를 선택하세요. (기본언어는 영어입니다.) 6. 화면의 회전 타입을 선택하세요.

7. 설정 값을 확인하세요.

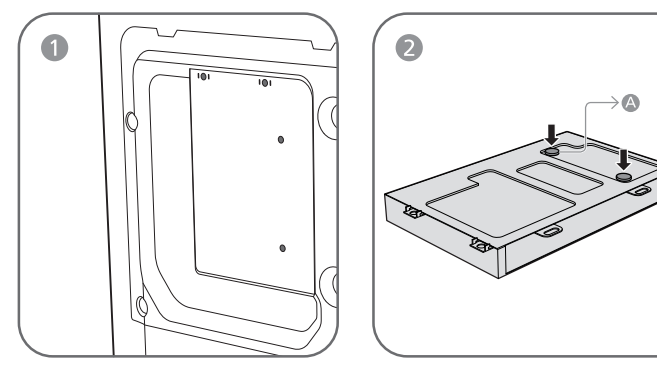

**[English]** To install the network box inside the product, ensure it is installed by a technician who is trained to install and disassemble the product. \* Attach the rubber (۞) provided to the area you want on the bottom of the network box.<br>\* Ensure there is sufficient space between the fan (⑥) and wall. \* If you mount this network box on your display device, the Samsung Ultra Slim WallMount (WMN1000\*/WMN2000\*) cannot be used.

### **[Bahasa Indonesia]**

- **[Français]** Pour installer le boîtier réseau au sein du produit, assurez-vous de faire appel à un technicien formé à l'installation et au démontage du produit.<br>\* Fixez l'élément en caoutchouc (A) fourni sur la zone de votre choix au bas du boîtier
- réseau.<br>\* Vérifiez qu'il y a un espace suffisant entre le ventilateur (...) et le mur.
- \* Si vous montez ce boîtier réseau sur votre périphérique d'affchage, le dispositif Samsung Ultra Slim WallMount (WMN1000\*/WMN2000\*) ne peut pas être utilisé.

**[Deutsch]**<br>Der Einbau der Netzwerkbox im Inneren des Geräts darf nur von einem Techniker<br>durchgeführt werden, der für den Einbau und Ausbau des Geräts geschult ist.<br>\* Befestigen Sie die mitgelieferten Gummifüße (۞) an der

- **[Magyar]** A hálózati doboznak a készülék belsejébe történő beépítését csak olyan szakember
- 
- végezheti, akit kiképeztek a készülék szerelésére és szétszedésére.<br>\* Csatlakoztassa a mellékelt gumit (©) a kívánt területre, a hálózati doboz alján.<br>\* Győződjön meg róla, hogy elegendő hely van-e a ventilátor (◎) és a f WallMount (WMN1000\*/WMN2000\*) nem használható.

- **[Italiano]** Per installare il box di rete all'interno del prodotto, assicurarsi che tale operazione venga eseguita da un tecnico preparato per l'installazione e lo smontaggio del prodotto.<br>\* Applicare la gomma (۞) in dotazione sull'area desiderata nella parte posteriore del
- box di rete. \* Assicurarsi che vi sia spazio suffciente tra la ventola ( ) e la parete.
- \* ISe il box di rete viene montato sul dispositivo di visualizzazione, Samsung Ultra Slim WallMount (WMN1000\*/WMN2000\*) non potrà essere utilizzato.

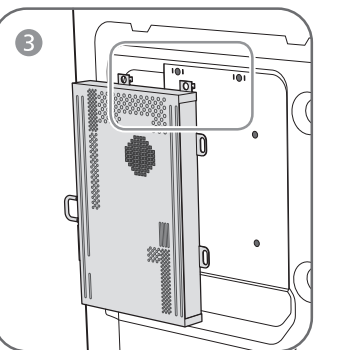

**[Казақ]** Желі қорабын өнім ішіне орнату үшін мұны өнімді орнатуға және бөлшектеуге үйренген техникалық маманның жүзеге асыруына көз жеткізіңіз.<br>\* Қалаған аймаққа ұсынылатын резеңкені ( 4 ) желі қорабының төменгі бөлігіне бекітіңіз.

 $\bigcirc$ 

 $\Box f$ 

- \* Желдеткіш ( ) және қабырға арасында жеткілікті кеңістік болуына көз
- жеткізіңіз. \* Егер дисплей құрылғысындағы осы желі қорабын орнататын болсаңыз, Samsung Ultra Slim WallMount (WMN1000\*/WMN2000\*) пайдалану мүмкін болмайды.

### **[Русский]**

- Установка медиасервера внутри устройства должна выполняться техническим специалистом, имеющим навыки установки и демонтажа устройства. Прикрепите входящую в комплект резиновую прокладку ( ) к нужной области
- на нижней части медиасервера. \* из нижнем насти неднасервера.<br>\* Убедитесь, что между вентилятором ( ) и стеной достаточно свободного места. \* При установке данного медиасервера на устройстве отображения нельзя использовать крепление Samsung Ultra Slim WallMount (WMN1000\*/WMN2000\*).

**[Español]**<br>Para instalar la caja de red dentro del producto, asegúrese de que la instala un técnico <sub>.</sub> acreditado.<br>\* Acople la goma (۞) que se incluye a la zona que desee de la parte i<u>n</u>ferior de la caja de red. \* Asegúrese de que haya suficiente espacio entre el ventilador (⑧) y la pared.<br>\* Si monta esta caja de red en su dispositivo de visualización, no se podrá utilizar<br>· Samsung Ultra Slim WallMount (WMN1000\*/WMN2000\*).

**[Svenska]**<br>Om du vill installera nätverksboxen inuti produkten, ser du till att arbetet sköts av en tekniker som är utbildad för installation och demontering av produkten.<br>\* Fäst den medföljande gummikudden (④) där du vill ha den på nätverksboxens

- 
- undersida.<br>\* Se till att det finns tillräckligt med plats mellan fläkten (◎) och väggen.<br>\* Om du monterar nätverksboxen i skärmenheten kan du inte använda Samsung Ultra<br> Slim WallMount (WMN1000\*/WMN2000\*).

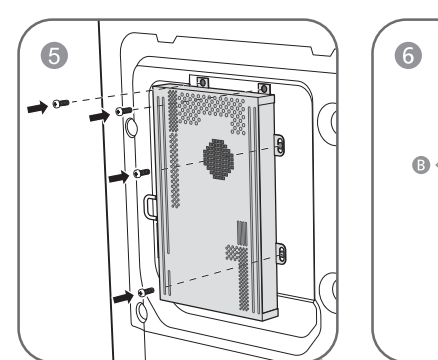

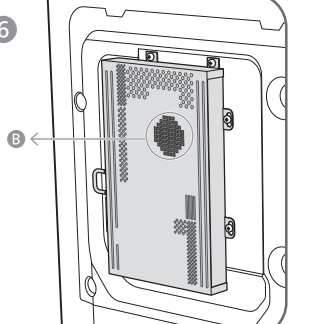

 $\Box f$ 

- **[Türkçe]** Ağ kutusunu ürünün içine kurmak için, bunun ürünü kurmak ve kaldırmak konusunda eğitimli bir teknisyen tarafından yapıldığından emin olun.
- \* Lastiği (ﻙ) ağ kutusunun altında istediğiniz yere takın.<br>\* Fan (圓)ile duvar arasında yeterli alan olduğundan emin olun.
- \* Bu ağ kutusunu ekran aygıtınızın üzerine monte ederseniz Samsung Ultra Slim WallMount (WMN1000\*/WMN2000\*) kullanılamaz.

# [日本語]

ネットワーク ボックスの製品への取り付けは、必ず製品の設置および解体の訓練を<br>受けた技術者が行ってください。<br>\* 付属のゴム (◎) をネットワークボックスの底部の任意の場所に貼り付けます。<br>\* ネットワーク ボックスをディスプレイ装置に取り付ける場合、Samsung Ultra Slim WallMount

(WMN1000\*/WMN2000\*) は使用できません。

\* 如果將此網路盒安裝到顯示裝置上,則 Samsung Ultra Slim WallMount (WMN1000\*/ WMN2000\*) 無法使用。

- **[한국어]** 제품 내부에 설치할 때는 제품에 대한 설치 또는 해체 교육을 받은 전문가에게 기세요
- ∈<br>\* 제공되는 고무(▲)는 네트워크 박스 밑면의 적절한 곳에 부착하세요.
- \* FAN 부위(⑧)를 벽에 밀착하여 사용하지 마세요.<br>\* 본 네트워크 박스가 장착된 디스플레이 제품에는 삼성 Ultra Slim WallMount
- (WMN1000\*/WMN2000\*)를 적용할 수 없습니다.

**[العربيه]**<br>ثُّرَكَيْب جهاز الشُّبِكَة داخل المنتج، يجب تركيبه عن طريق فني مدرَّب على فك المنتج وتركيبه.<br>\* ذُكَّرَبب الجرّ المطاطي (ه)) بالمنطقة التي تريدها أسفل جهاز الشُّبكة.<br>\* ثُلِّد من وجود مساحة كافية بين المروحة (ه)

## | Connecting to the Network Box / Connexion au boîtier réseau | Entering MagicInfo mode / Passage dans le mode MagicInfo

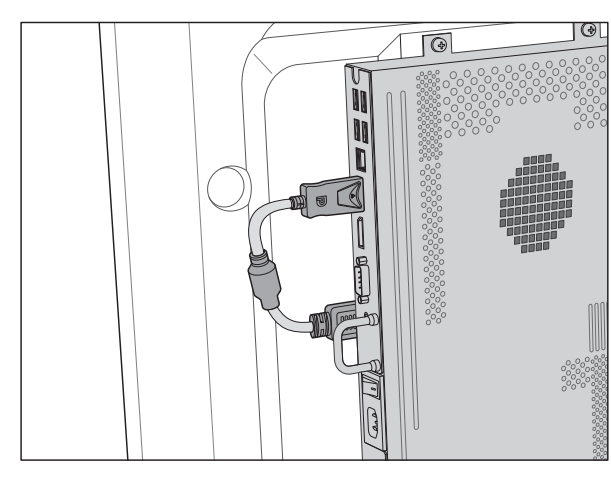

この装置は、 クラスA 情報技術装置です。この装置を家庭環境で使用すると電波妨害を引き起こすことがあります。 この場合には使用者が適切な対策を講ずるよう要求されることがあります。

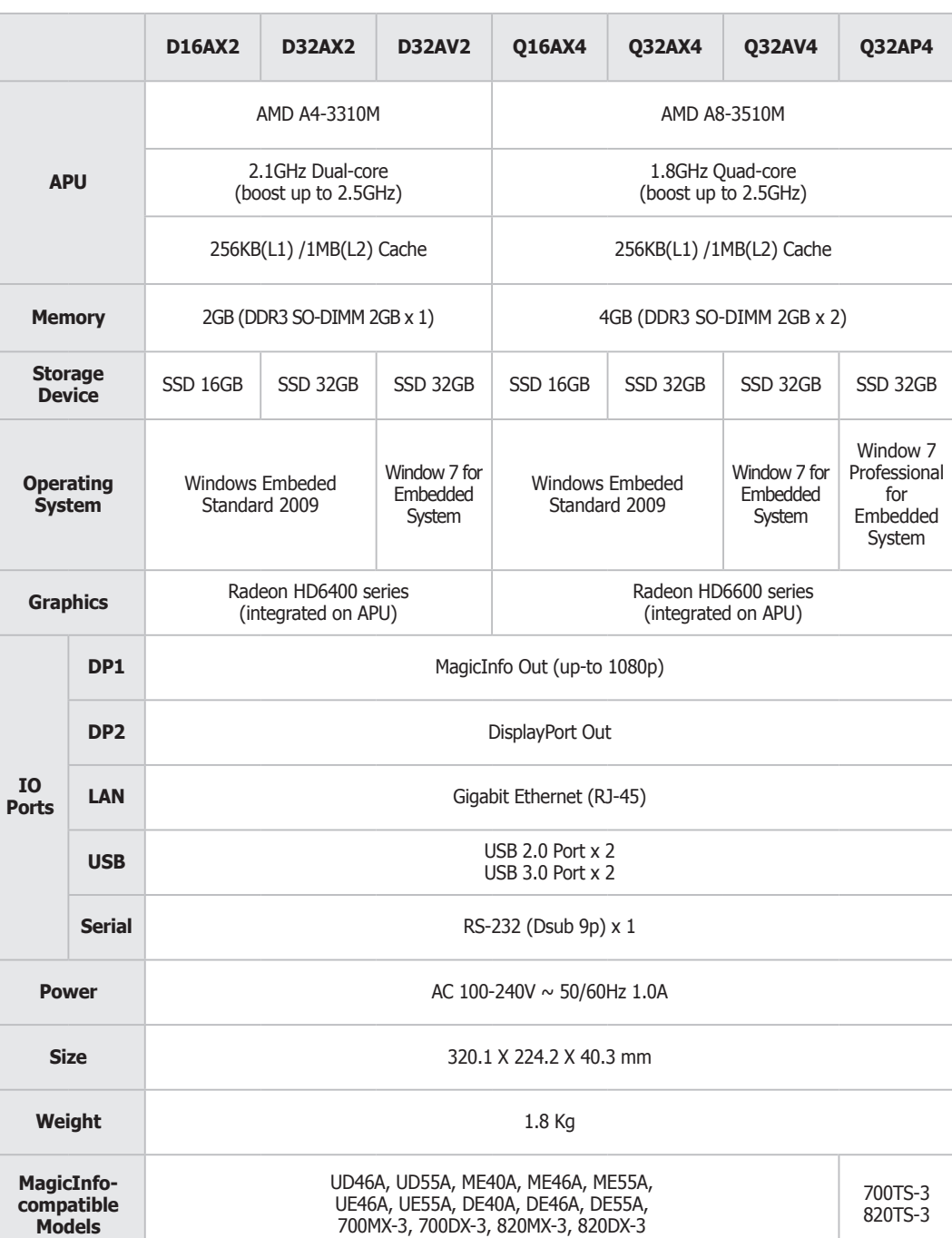

**[English]**<br>If a problem occurs after changing the operating system provided with the product to another operating system or to the previous version of the<br>operating system, or installing software that is not compatible wi

**IO** 

CALIFORNIA USA ONLY (Applicable for networking models only.) This Perchlorate warning applies only to primary CR(Manganese Dioxide) Lithium coin cells in the product sold or distributed ONLY in California USA "Perchloate Material - special handling may apply, See www.dtsc.ca.gov/hazardouswaste/perchlorate."

**[Bahasa Indonesia]**<br>Jika terjadi masalah akibat penggantian sistem operasi yang disertakan bersama produk ini dengan sistem operasi versi<br>sebelumnya, atau pemasangan piranti lunak yang tidak cocok dengan sistem operasi ya

**[Français]**<br>Si un problème survient suite au remplacement du système d'exploitation fourni avec le produit par un autre système ou par la version antérieure<br>du même système d'exploitation, ou à l'installation d'un logicie

**[Deutsch]**<br>Wenn nach der Installation eines anderen als dem mit dem Gerät gelieferten Betriebssystems oder einer vorherigen Version des Betriebssystems<br>oder nach der Installation von Software, die nicht mit dem mitgeliefe

**[Magyar]**<br>Ha probléma merül fel a hálózati dobozhoz mellékelt operációs rendszer módosítása, az operációs rendszer előző verziójának visszaállítása, vagy<br>olyan szoftver telepítése után, amely nem kompatibilis a kapott ope

Se si verifica un problema dopo l'installazione di un sistema operativo diverso da quello fornito con il prodotto, l'utilizzo di una versione precedente<br>del sistema operativo o l'installazione di un software non compatibil

Download from Www.Somanuals.com. All Manuals Search And Download.

Free Manuals Download Website [http://myh66.com](http://myh66.com/) [http://usermanuals.us](http://usermanuals.us/) [http://www.somanuals.com](http://www.somanuals.com/) [http://www.4manuals.cc](http://www.4manuals.cc/) [http://www.manual-lib.com](http://www.manual-lib.com/) [http://www.404manual.com](http://www.404manual.com/) [http://www.luxmanual.com](http://www.luxmanual.com/) [http://aubethermostatmanual.com](http://aubethermostatmanual.com/) Golf course search by state [http://golfingnear.com](http://www.golfingnear.com/)

Email search by domain

[http://emailbydomain.com](http://emailbydomain.com/) Auto manuals search

[http://auto.somanuals.com](http://auto.somanuals.com/) TV manuals search

[http://tv.somanuals.com](http://tv.somanuals.com/)